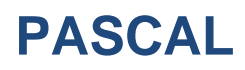

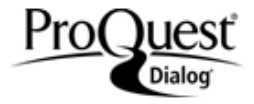

PASCAL is one of the world's leading sources of life and physical sciences information. Texts from all over the world in technology literature, including: 100 different languages are analyzed for inclusion in PASCAL. French and European literature is particularly well represented. In addition to journal literature, PASCAL also indexes proceedings, books, and dissertations.

#### **Description Subject Coverage**

PASCAL covers the world's science, social science, and

- Pure and applied biology
- Homeopathy
- Medicine
- Botany
- Psychology
- Pharmacology
- Toxicology
- Biotechnology
- Agriculture
- Physics
- Chemistry
- Information sciences
- Telecommunications
- Construction industry
- Engineering
- Metallurgy
- Earth sciences
- Oceanography
- Astronomy

#### **Date Coverage Update Frequency**

1984-2014 Closed as of 1 January 2015

International **Contract Contract Contract Contract Contract Contract Contract Contract Contract Contract Contract Contract Contract Contract Contract Contract Contract Contract Contract Contract Contract Contract Contract** 

### **Geographic Coverage Document Types**

- 
- Books and Monographs
- Conferences, Symposia, Meetings
- Journal Articles
- Theses and Dissertations

#### **Publisher**

PASCAL is produced by INIST, the Scientific and Technical Information Institute of the Centre National de la Recherche Scientifique (CNRS). Questions concerning file content should be directed to:

CNRS/INIST **Telephone:** (33) 3-83.50.46.00 2, allee du Parc de Brabois **Fax:** (33) 3-83.50.47.48 Vandoeuvre-les-Nancy CEDEX, 54514 **E-Mail:** guichard@inist.fr France

## **SAMPLE DOCUMENT**

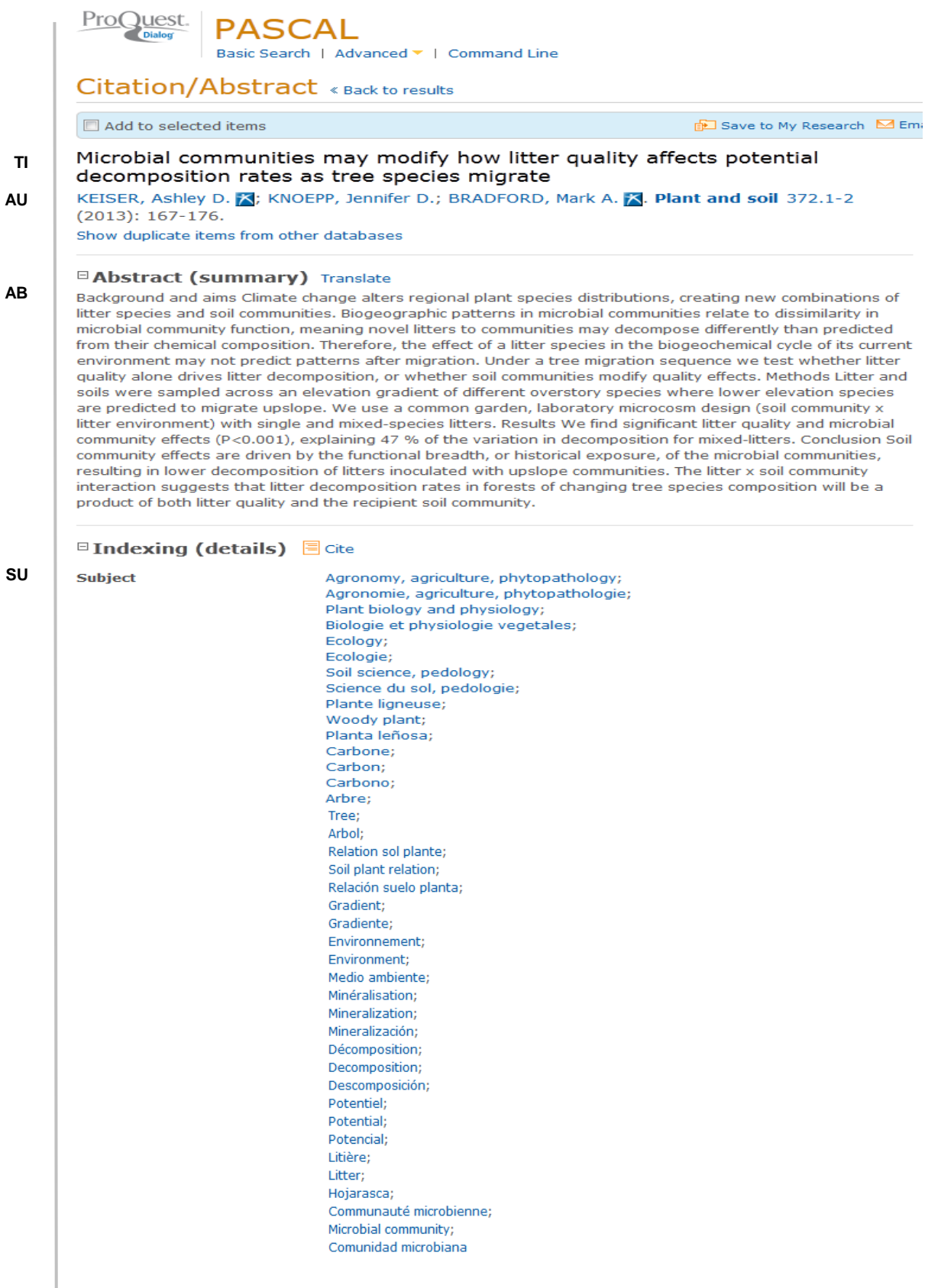

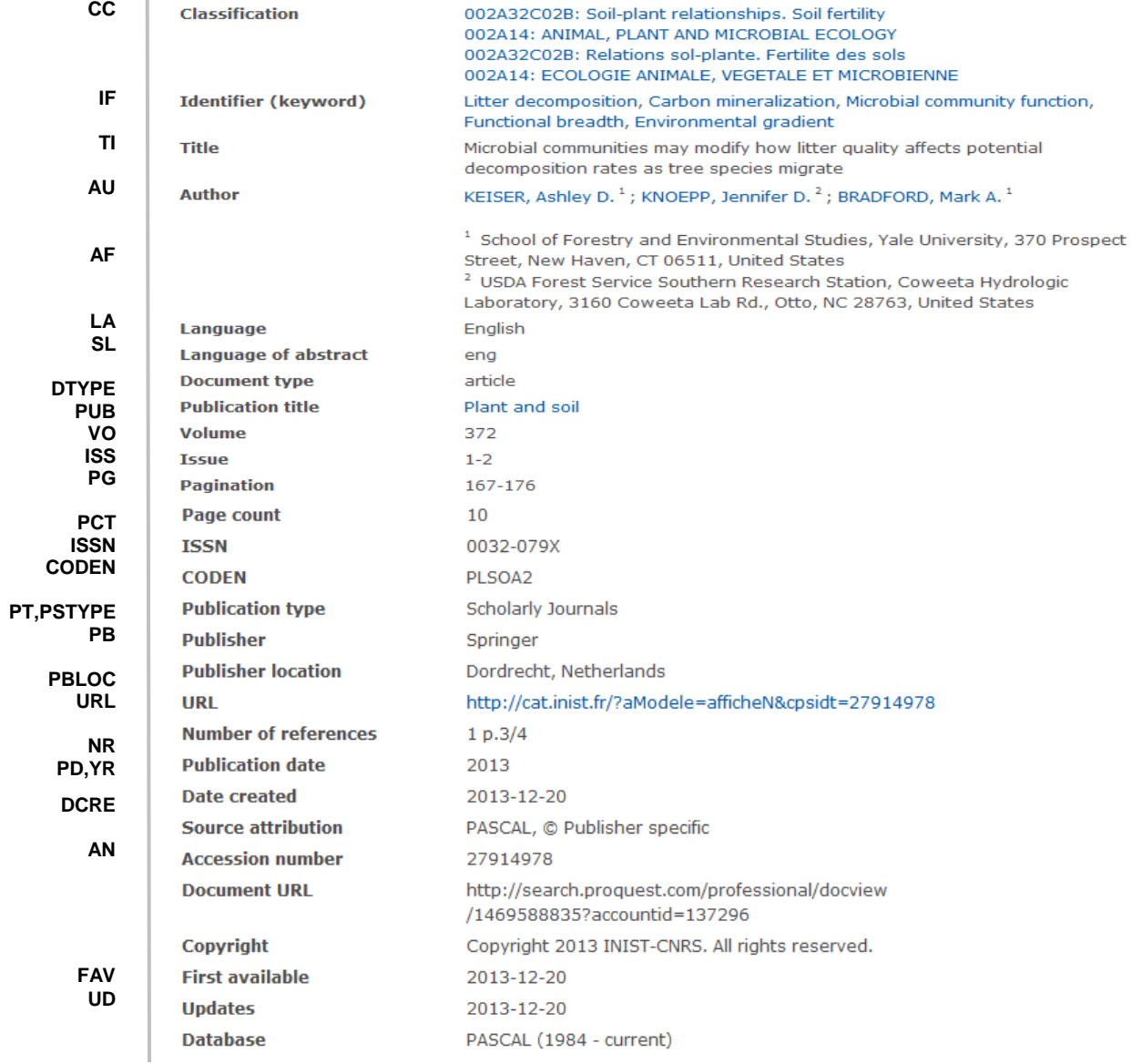

# <span id="page-2-0"></span>*SEARCH FIELDS*

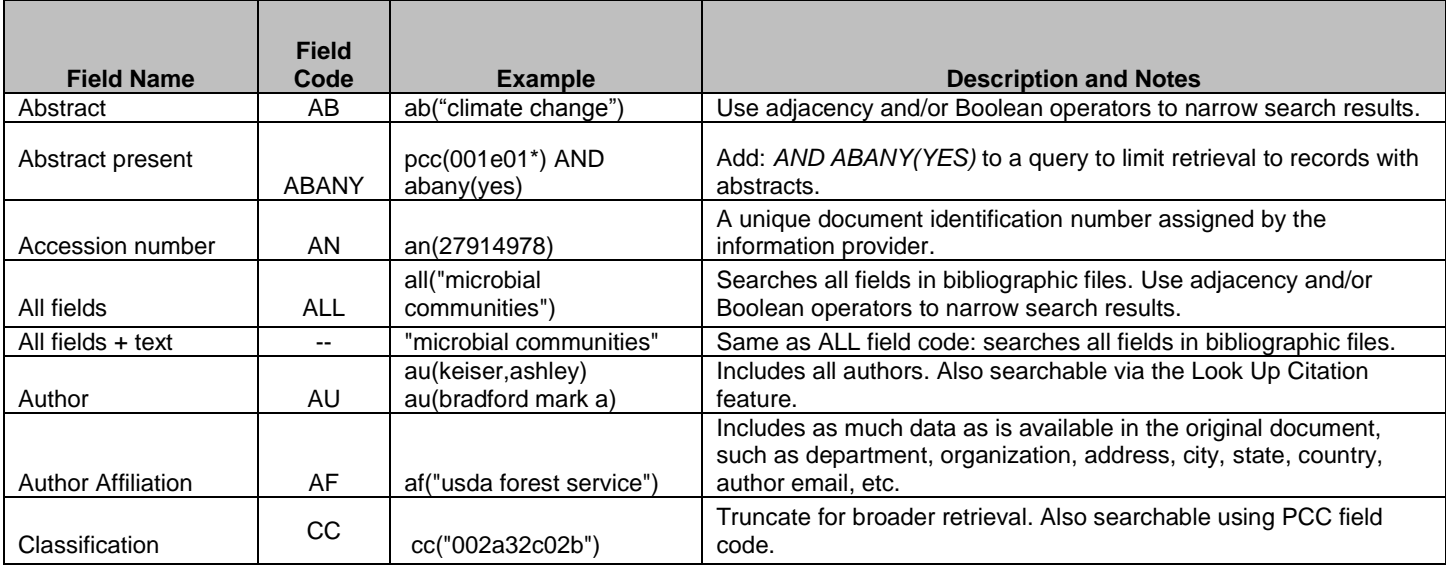

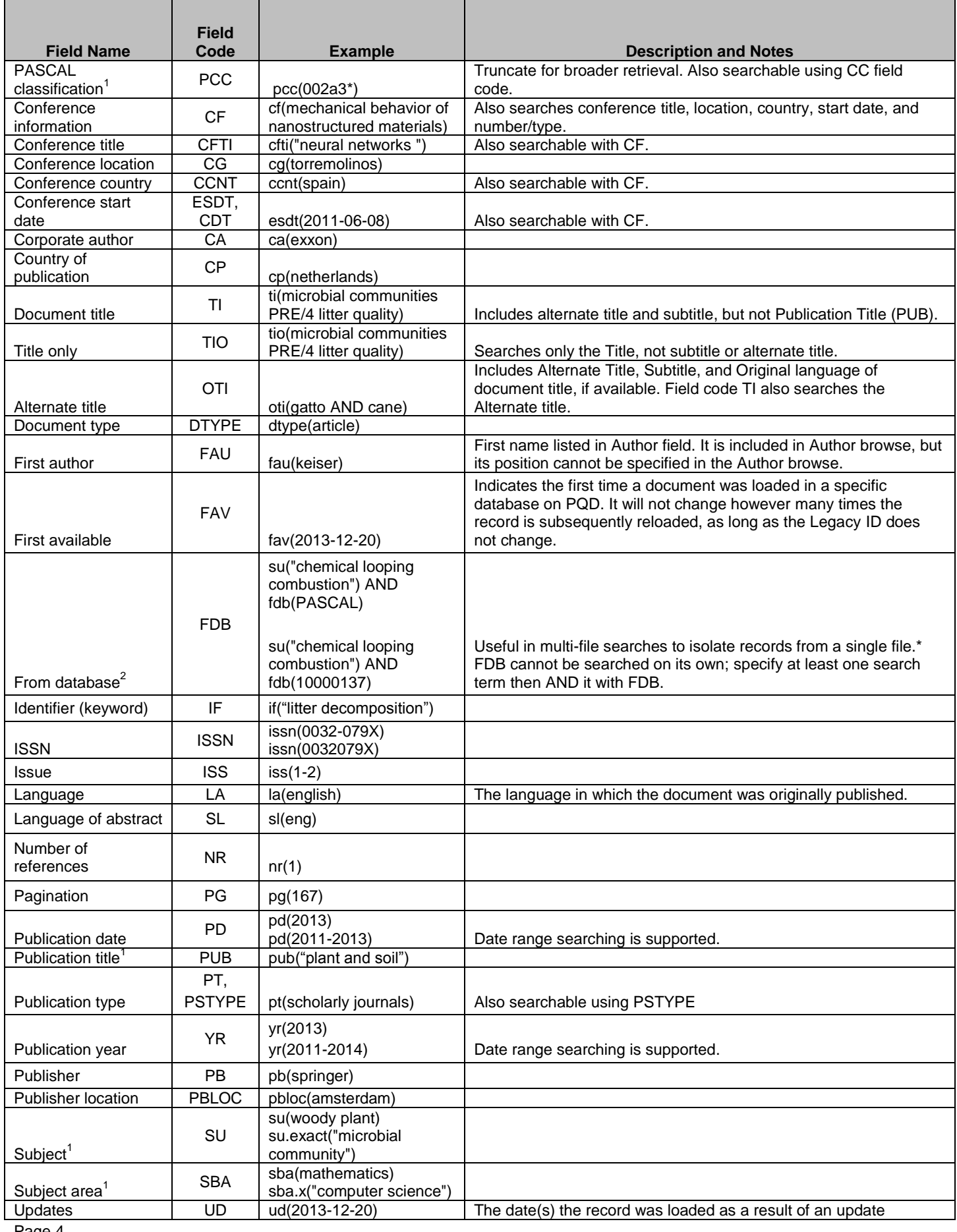

Page 4

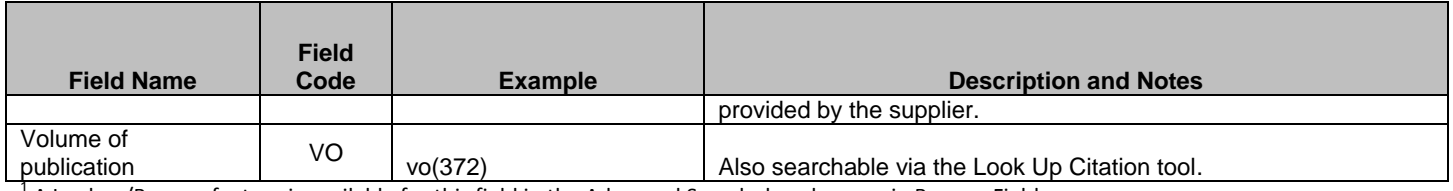

 $^1$  A Lookup/Browse feature is available for this field in the Advanced Search dropdown or in Browse Fields.

 $^2$  Click the "Field codes" hyperlink at the top right of the Advanced Search page. Click "Search syntax and field codes", then click on "FDB command" to get a list of database names and codes that can be searched with FDB.

In addition to *[Search Fields](#page-2-0)*, other tools available for searching are *[Limit Options](#page-4-0)*, *[Browse Fields](#page-4-1)*, *["Narrow Results](#page-4-2)  [By" Limiters](#page-4-2)* and *[Look Up Citation](#page-4-3)*. Each is listed separately below. Some data can be searched using more than one tool.

## <span id="page-4-0"></span>*SEARCH TOOLS*

Field codes are used to search document fields, as shown in the sample document. Field codes may be used in searches entered on the **Basic Search**, **Advanced Search**, and **Command Line** search pages. **Limit options**, **Look up lists**, and **["Narrow results by" filters](#page-4-2)** tools are available for searching. Some data can be searched using more than one tool.

## *LIMIT OPTIONS*

Limit options are quick and easy ways of searching certain common concepts. Check boxes are available for:

### **Abstract included**

Short lists of choices are available for:

#### **Document type, Language**

**Date limiters** are available in which you can select single dates or date ranges for the date of **publication** and **updated**.

## <span id="page-4-1"></span>*LOOKUP LISTS*

You can browse the contents of certain fields by using Look Up lists. These are particularly useful to validate spellings or the presence of specific data. Terms found in the course of browsing may be selected and automatically added to the Advanced Search form. Look Up lists are available in the fields drop-down and in the search options for:

#### **Subject, Author, PASCAL classifications, Subject area**

and in the fields drop-down only for:

#### **Publication title**

## <span id="page-4-2"></span>*"NARROW R[ESULTS](file:///C:/Documents%20and%20Settings/BCrane/My%20Documents/SharePoint%20Drafts/Pascal.docx%23NarrowResultsByLimiters) BY" FILTERS*

When results of a search are presented, the results display is accompanied by a list of "Narrow results by" options shown on the right-hand panel. Click on any of the "Narrow results by" options to display a ranked list of terms. Click on a term to apply it to ("narrow) your search results. Multiple terms may be selected by clicking "More options" at the bottom of a "Narrow results by" list. Narrow results by filters in PASCAL include:

### **Document Type, Author, Language, Publication title, Subject, Classification, Publication date**

## <span id="page-4-3"></span>*LOOK UP CITATION*

If you need to trace a particular bibliographic reference, use the Look Up Citation feature. Find a link to this toward the top left-hand corner of the Advanced Search page, or in the drop list under Advanced on any search form; click this and you will go to a form where you can enter any known details of the citation, including document title, author, journal name, volume, issue, page, publication date, ISSN.

### **Terms & Conditions**

Database copyrighted by INIST.

[Dialog Standard Terms & Conditions](http://support.dialog.com/terms) apply.

Page 6 Contact: **ProQuest Dialog Global Customer Support** Email[: Customer@dialog.com](mailto:Customer@dialog.com) Within North America **1 800 3 DIALOG (1 800 334 2564)**  Outside North America **00 800 33 DIALOG (00 800 33 34 2564)**